#### Developing Offline Web Application

Kanda Runapongsa Saikaew [\(krunapon@kku.ac.th](mailto:krunapon@kku.ac.th)) Art Nanakorn Thana Pitisuwannarat

Computer Engineering Khon Kaen University, Thailand

1

### Agenda

- •Motivation
- ●Offline web application samples and tools
- Web application implementation
- ●Experimental result
- •Conclusion

#### Motivation

- Software is increasingly available in the form of web application
- Sometimes web application users are seriously affected by disconnected Internet connection
- Developing web application that can be accessed both online and offline is thus necessary

#### The Web Will Be Everywhere

- ●Mobile devices (iPhone, PDA, Palm)
- •Desktop and laptop
- •Widgets
- ●TV

•The browser will be fast

–Google Chrome, Firefox, Internet Explorer

## Why Offline?

- ●Reliability: sometimes we really need to get data at that moment
- •Performance: local acceleration
- •Convenience: Not having to remember where we store data (just search)
- ●Usually human beings are offline more than online!

## Sample Web Applications with Gears

- YouTube: upload large size videos
- Wordpress: speed up every page load and enable users to blog faster
- Google Reader: allow users to access the RSS feeds when they are offline
- Gmail: enable users to read, reply, and search emails when they are offline

## YouTube Uploader Powered by Gears

#### Upload each video up to 1 GB without installing a dedicated software

#### **Multi-Video Upload**

Each video can be up to 10 minutes in length and up to 1GB in size. These videos will be available in My Videos after they have finished processing. It may take 30 minutes or more for extremely large files to appear on your My Videos page. On headche Objects City Universi-

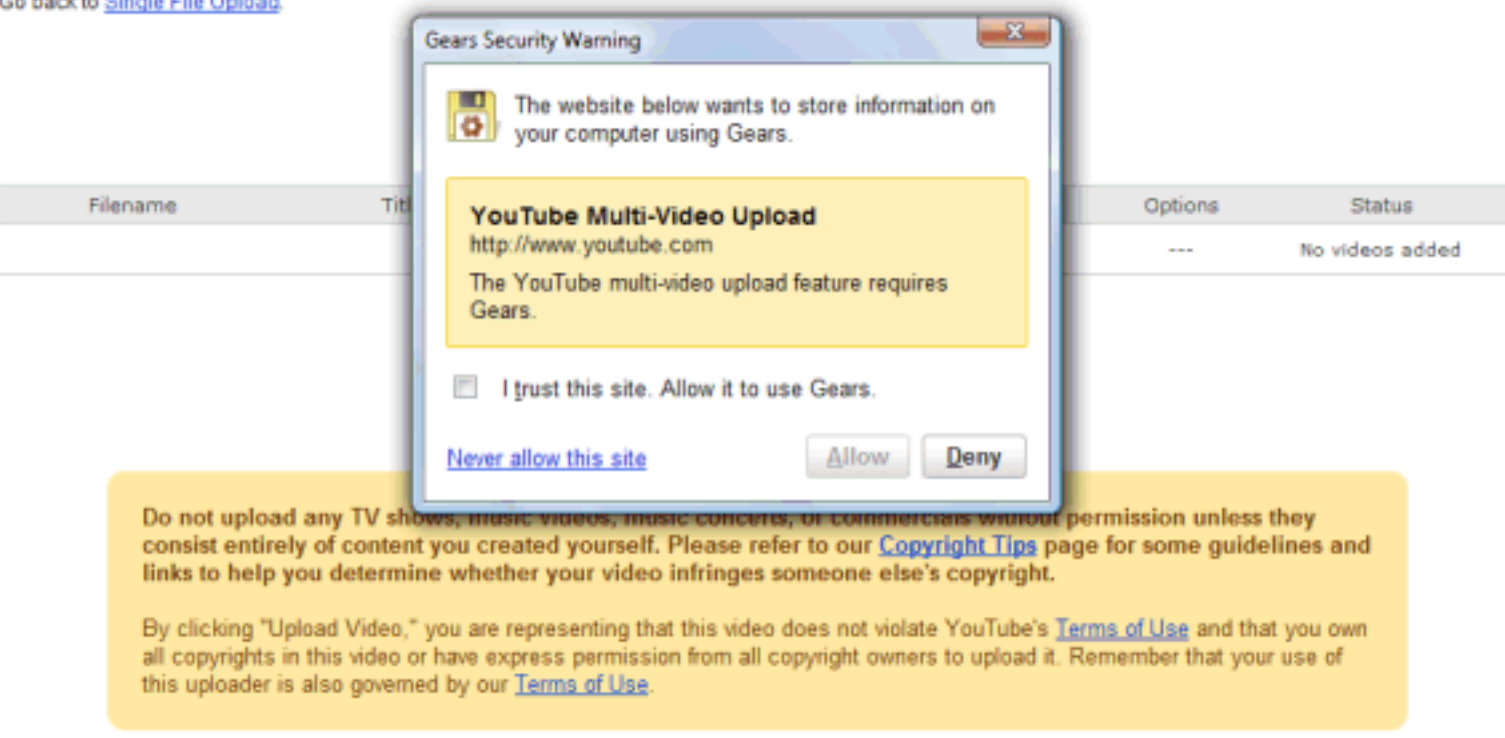

#### Speed up WordPress with Gears

#### •With Gears enabled, most of WordPress's iamges, scripts and CSS files will be stored locally on a user's computer

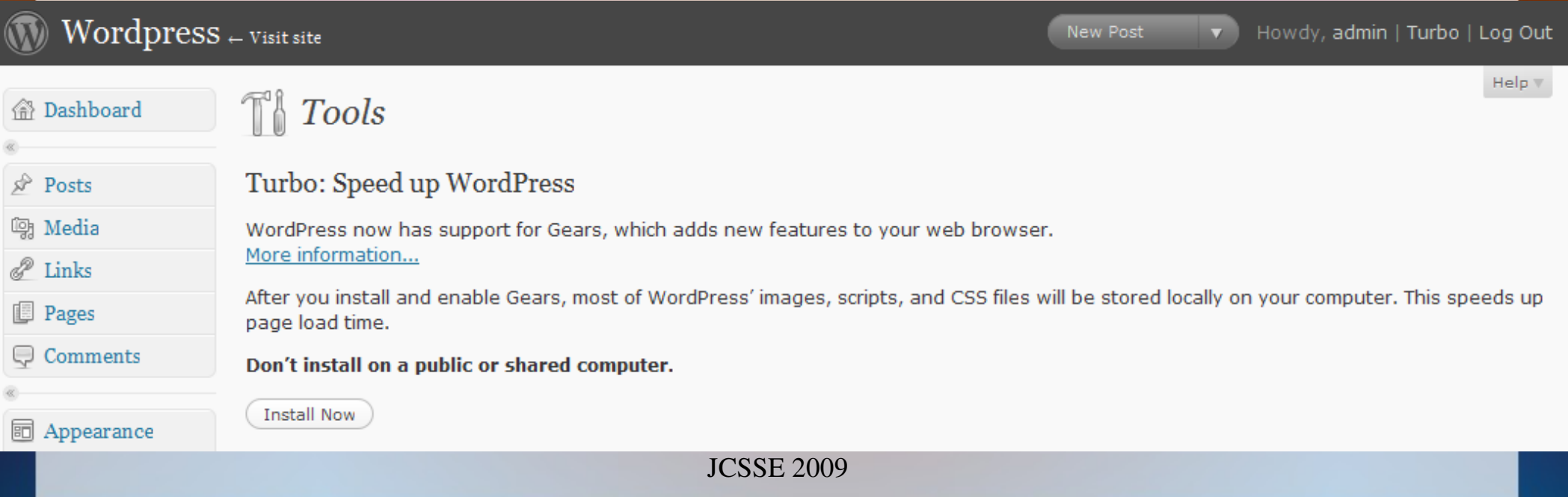

#### Read Feeds When You Aren't Online

#### •Click the green icon to download the most

## **recent articles**

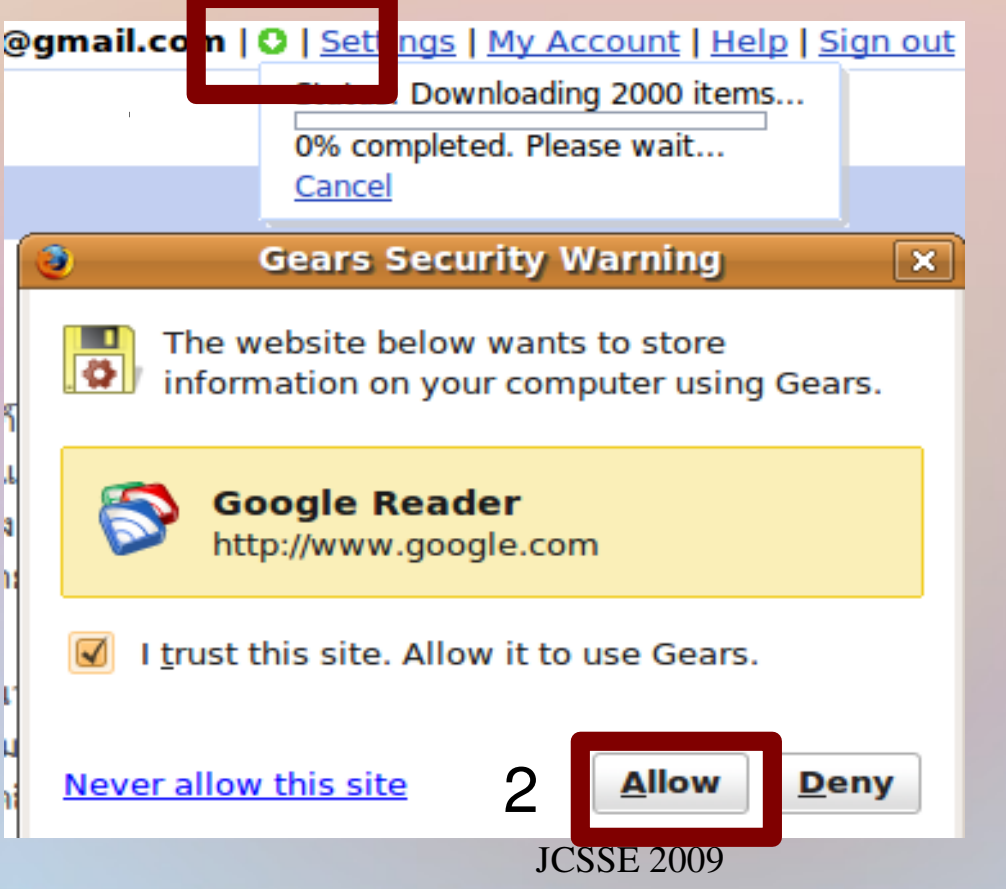

### Gmail with Offline Enabled Setting

#### ●Install offline access

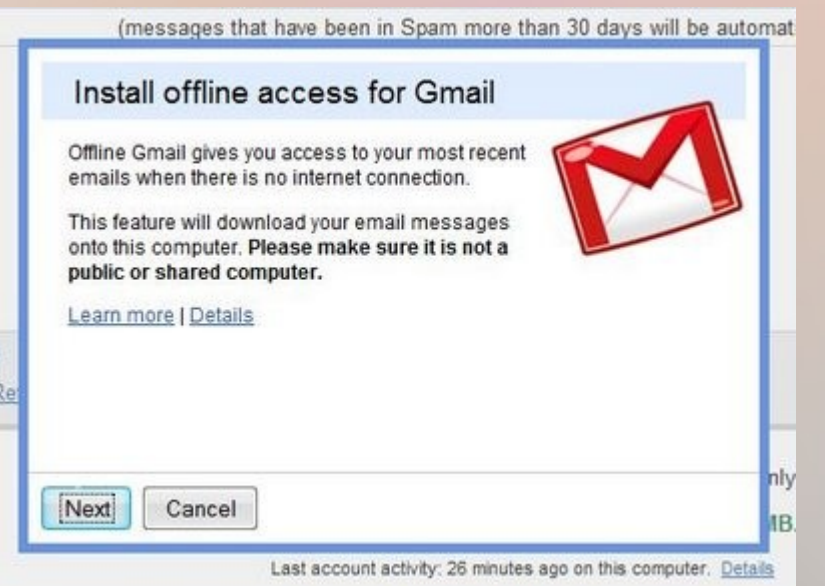

#### ●Synchronizing

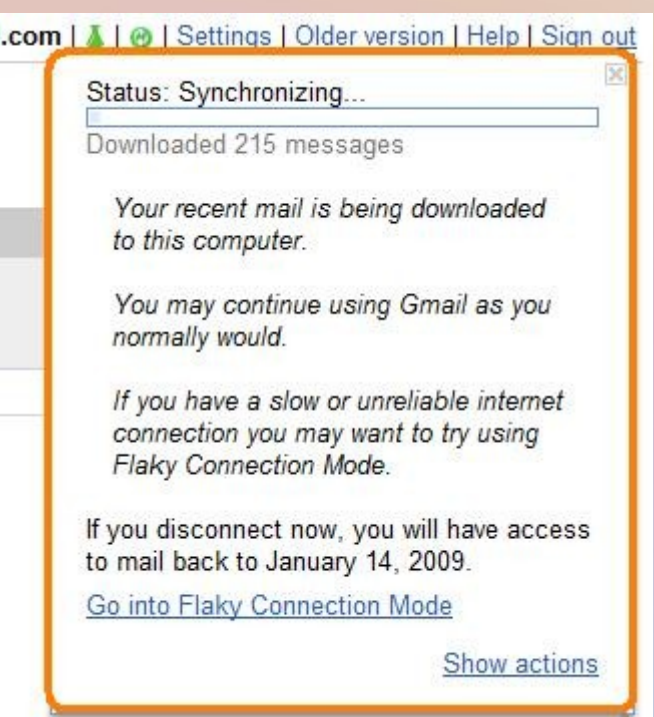

Offline Web Application Tools •Microsoft silverlight –Need to know .NET programming • Adobe Integrated Runtime (AIR) –Must know Flash and AIR platform ●Gears –Need to know only javascript

**Gears** 

•Open source browser extension: enables more powerful web applications

- –Let web applications interact naturally with your desktop
- –Store data locally in a fully-searchable database
- –Run JavaScript in the background to improve performance

#### The Web with AJAX and Gears

## • AJAX and Gears in the web environment and native environment

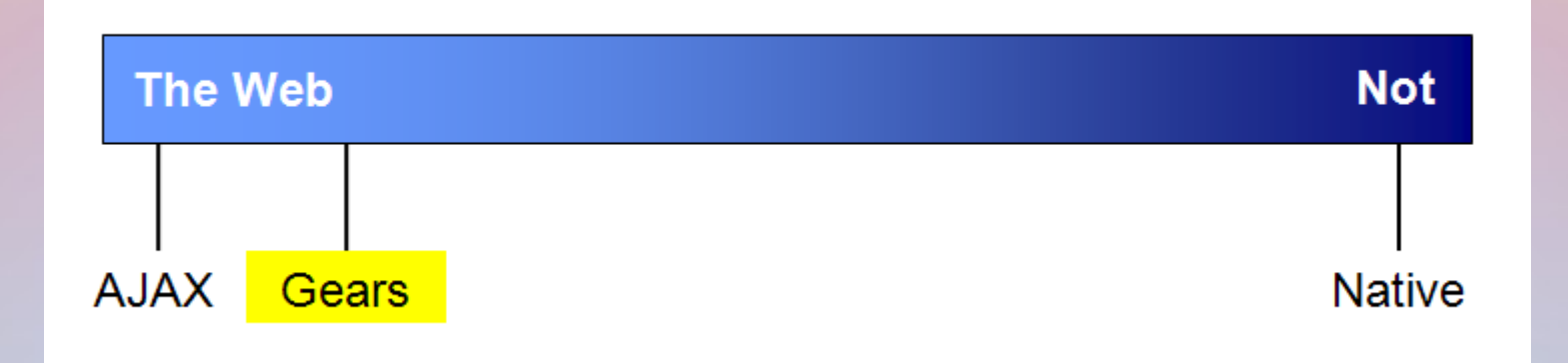

#### AJAX Architecture

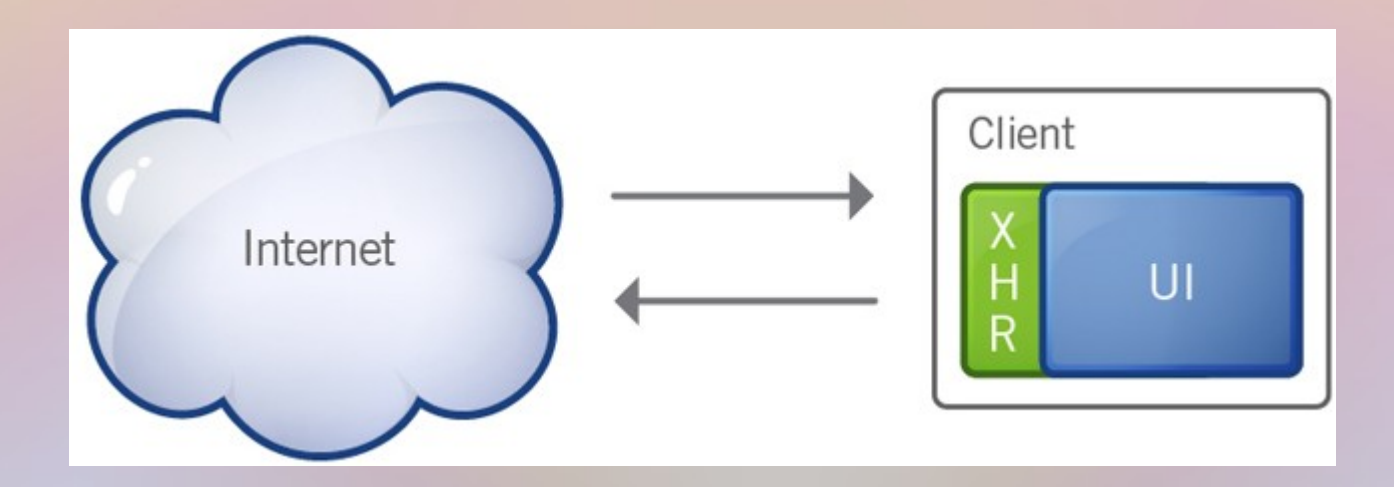

#### Offline Architecture

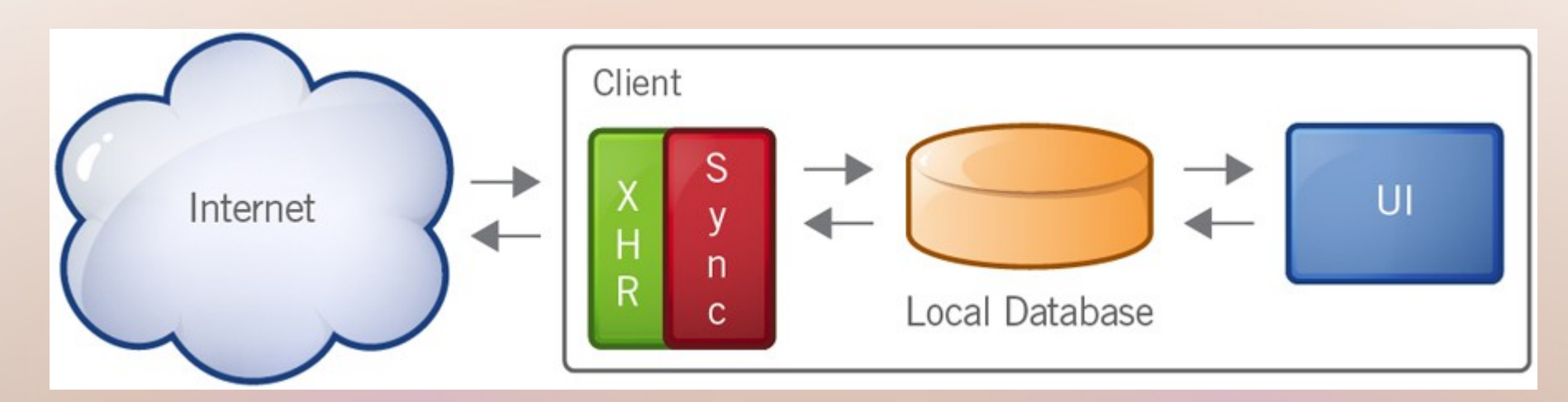

• Read and write using local store

●Changes are queued for later synchronization

●Server communication is completely decoupled from UI actions, happens periodically whenever there is a connection

#### Main Modules in Gears API

#### ●LocalServer

– Cache and serve application resources (HTML, JavaScript, Images, etc.) locally

#### ●Database

– Store data locally in a fully-searchable relational database

#### •WorkerPool

JCSSE 2009 – Make your web applications more responsive by performing resource-intensive operations asynchronously

### Agenda

- •Motivation
- ●Offline web application samples and tools
- Web application implementation
- ●Experimental result
- •Conclusion

#### Web Application Architecture

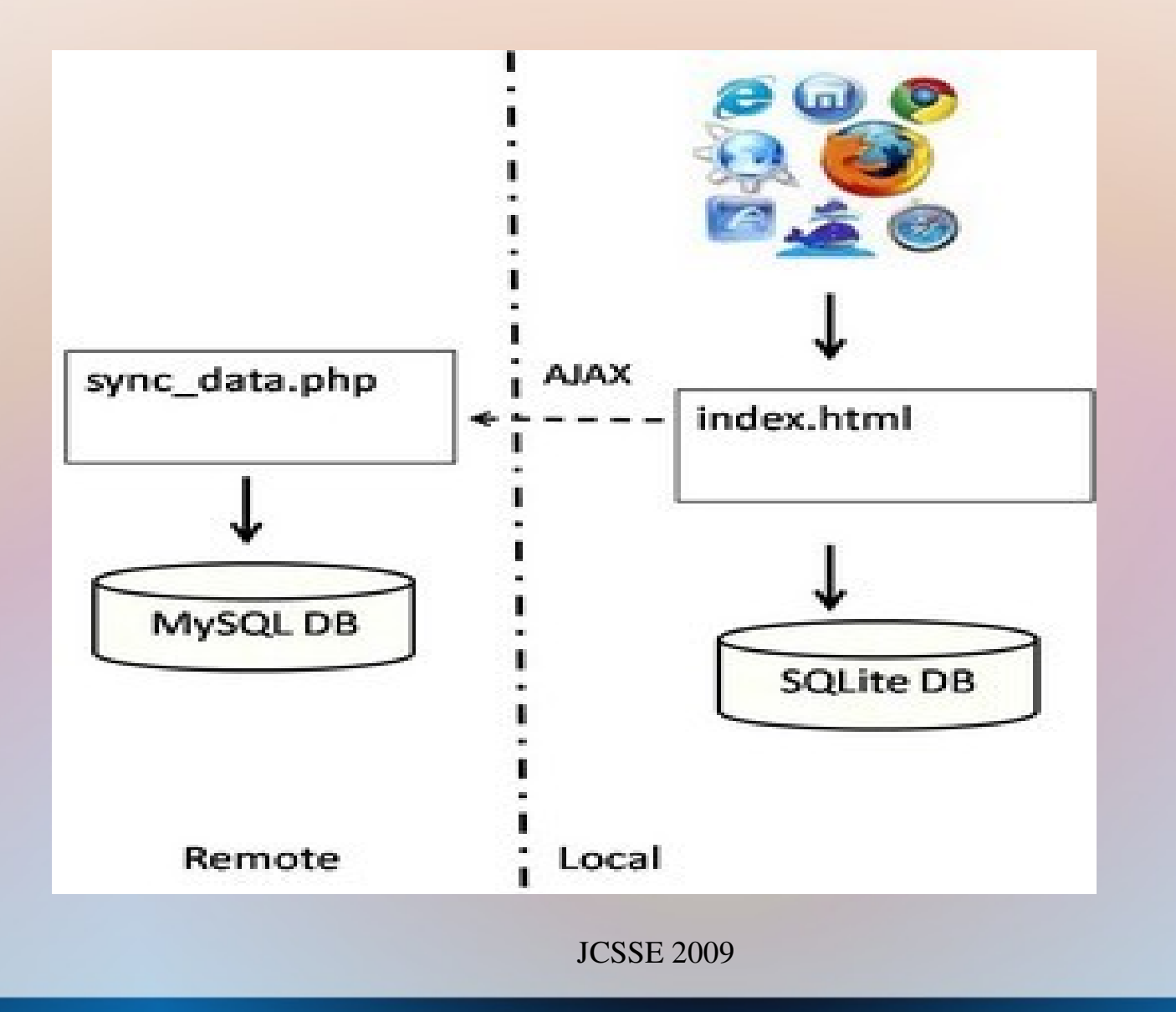

### Web Application Interface

#### ●Registration form and registered users

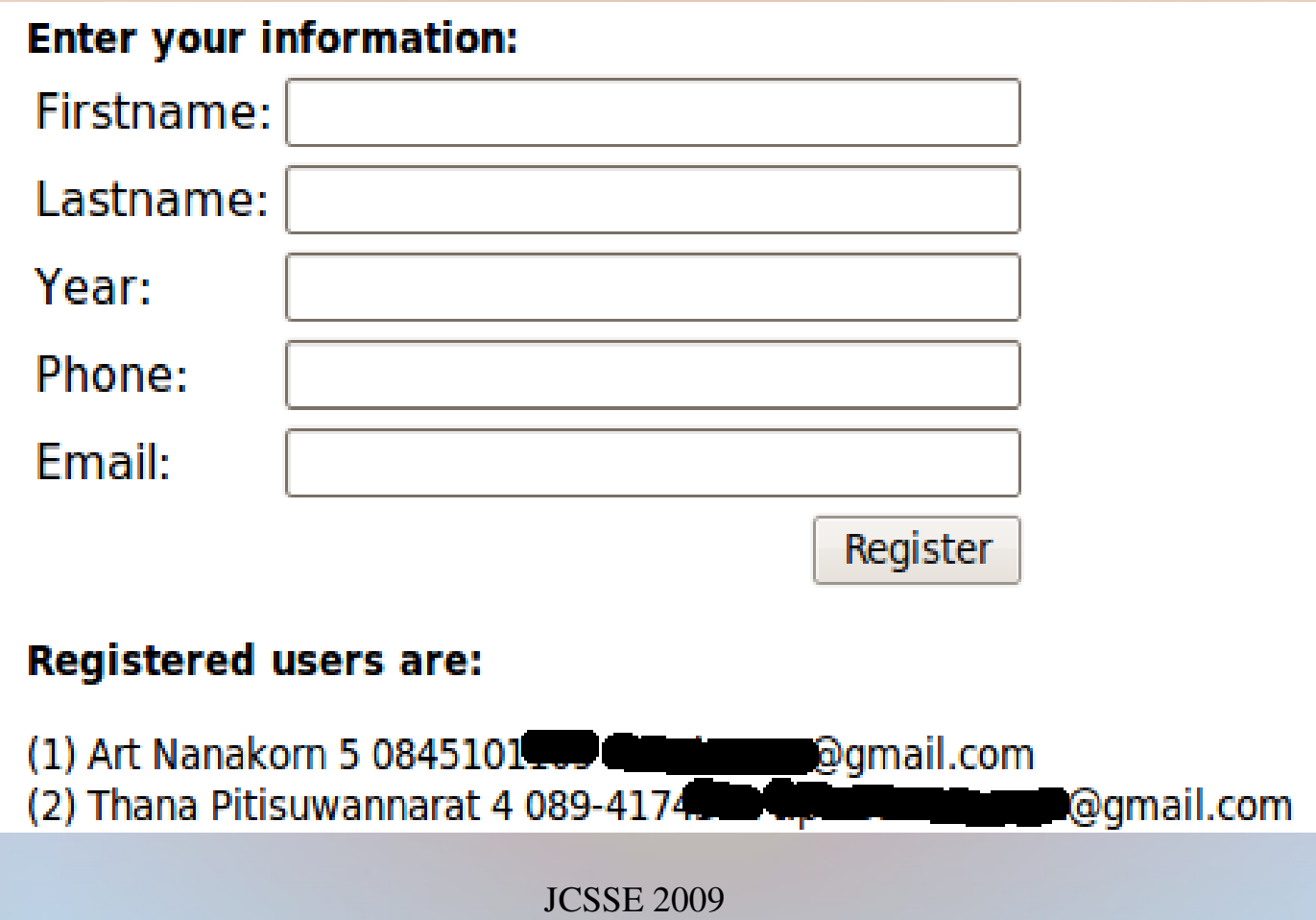

#### Main Web Development Procedure

- Check whether Gears has been installed
- Store data in a local database
- Store data in a server database
- Synchronize data between server and local databases

#### Check whether Gears installed

• Download and use file gears\_init.js <script src="gears\_init.js"></script> <script> if (!window.google || !google.gears) { location.href= "http://gears.google.com/?action=install& message=<your welcome message>" + "&return=<your website url>"; }

## Store Data in a Local Database (SQLite)

```
• try \{      db = google.gears.factory.create('beta.database');
 if (db) {
              db.open('db');
              db.execute('create table if not exists users' +
                                ' (firstname varchar(255),  …
   }
  } catch (ex) {
                  alert(ex.message);
}
```
## Store Data in a Server Database (MySQL)

#### <?php

}

?>

- // connect and select database
- mysql\_select\_db("registerdb")
- or die(mysql\_error());
- if (\$method  $==$  "access") {
- // use SQL statements to retrieve data
- } else if (\$method == "update") {
- // use SQL statements to insert data

## Copy Data from Server DB to Local DB

var sync\_script = 'http://host/directory/sync\_data.php';

var request = google.gears.factory.create('beta.httprequest'); request.open('POST', sync\_script);

request.setRequestHeader("Content-type","application/x-wwwform-urlencoded");

request.onreadystatechange = function() {

```
if (request.readyState == 4) {
```
// insert data received from server db to local db

```
};
```

```
request.send(params);
```
### Copy Data from Local DB to Server DB

 $var$  request  $=$ google.gears.factory.create('beta.httprequest'); var params="method=update&f="+firstnames[index]; …

request.open('POST', sync\_script); request.setRequestHeader("Content $type$ ", "application/x-www-form-urlencoded"); request.send(params);

#### Experimental Result

- Check whether the web application can work offline

– User can access and fill out the form Check whether the application can synchronize data

– Multiple users view the same result

# Check Offline Web App Ability (1/3) • Select Work Offline at Browser Menu

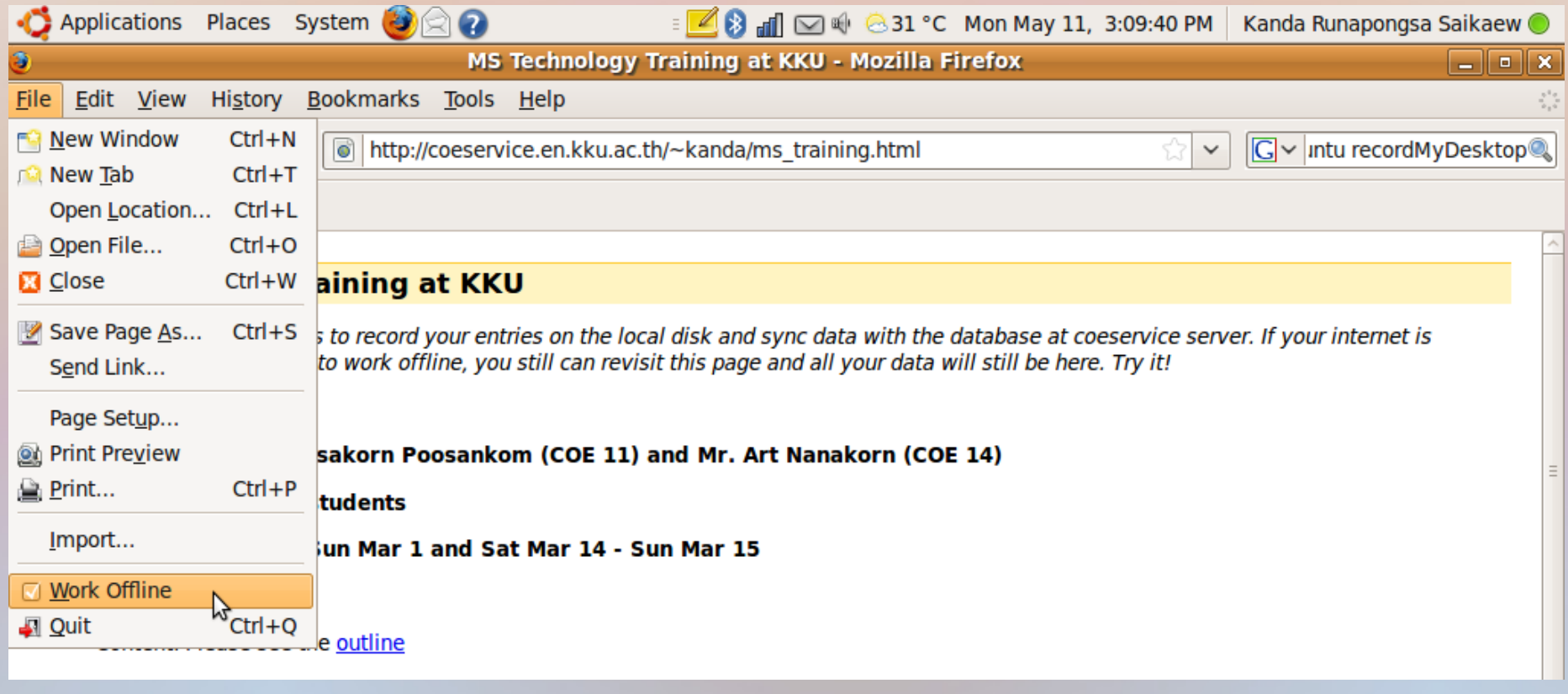

JCSSE 2009

## Check Offline Web App Ability (2/3)

• Use the Web from the browser with offline mode

. Note: Please register only if you can attend. If you want to attend, you should register 2008

#### **Enter your information:**

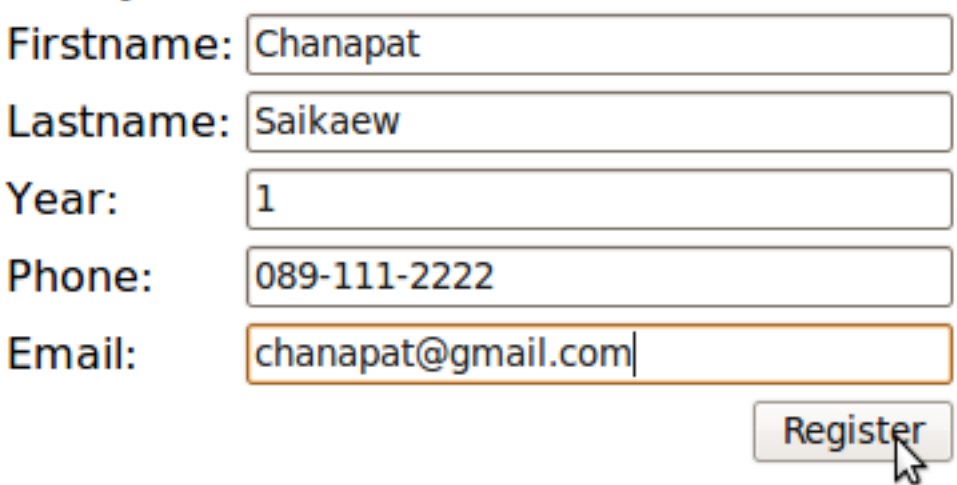

### Check Offline Web App Ability (3/3)

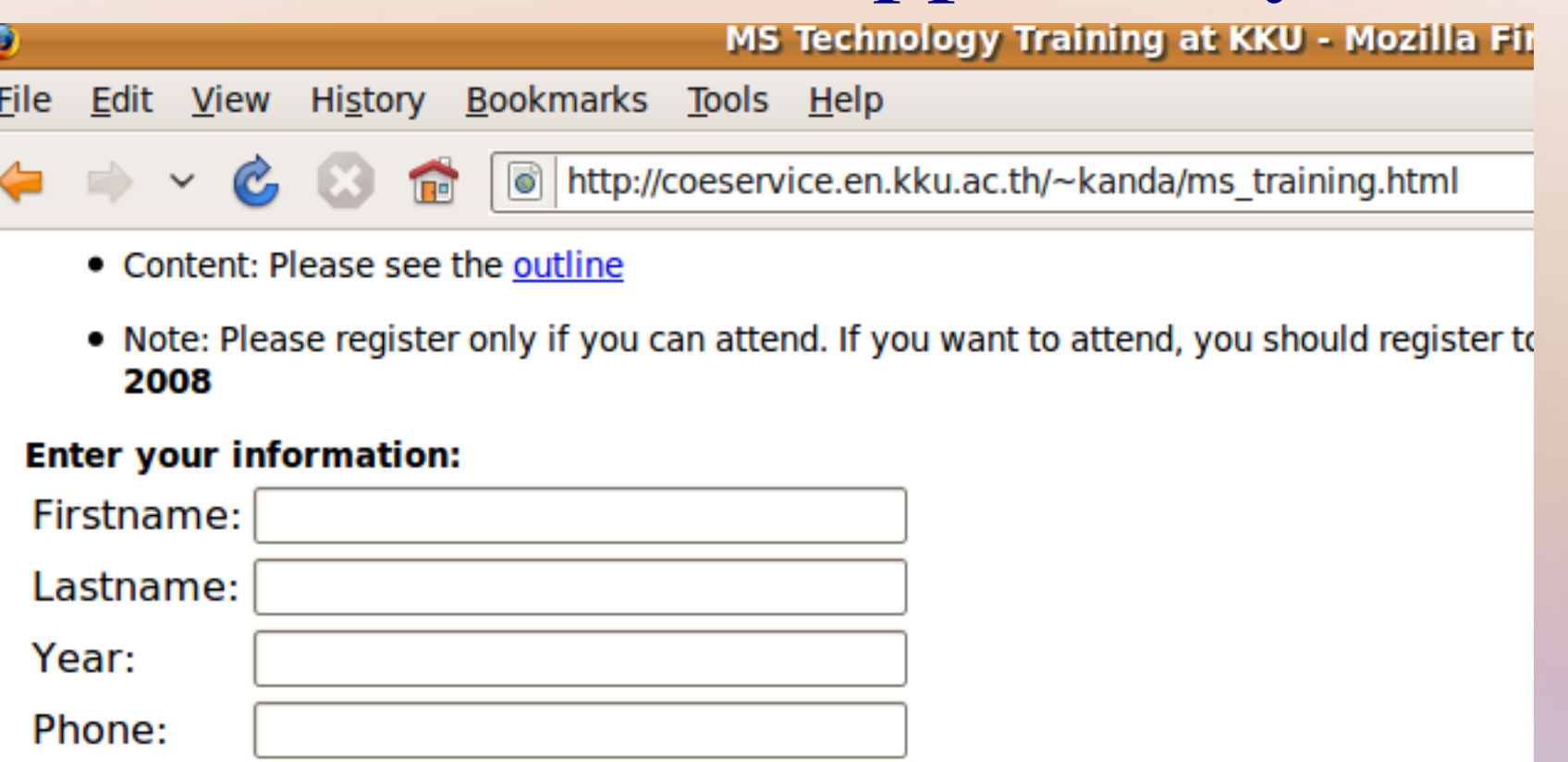

Email:

Register

@gmail.com

**Joseph 2009** 

#### **Registered users are:**

(1) Chanapat Saikaew 1 089-111-2222 chanapat@gmail.com

(3) Thana Pitisuwannarat 4

(4) Suchart jumpeeklang 4.083-1513574 en42chart@gmail.com

#### Check Synchronization: User 1

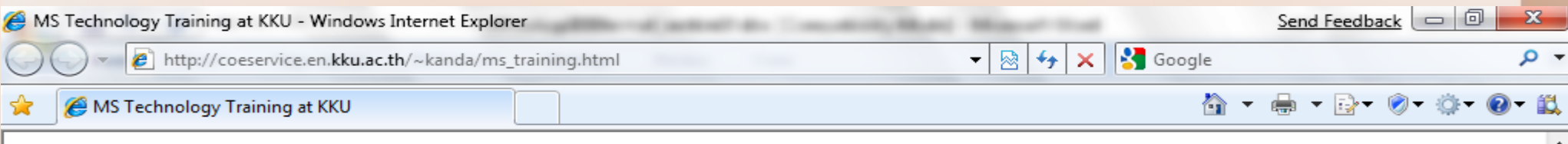

#### **MS Technology Training at KKU**

This page uses Google Gears to record your entries on the local disk and sync data with the database at coeservice server. If your internet is disconnected or you choose to work offline, you still can revisit this page and all your data will still be here. Try it!

The training information

- Instructors: Mr. Pongsakorn Poosankom (COE 11) and Mr. Art Nanakorn (COE 14)
- Audience: COE KKU students
- . Dates: Sat Feb 28 Sun Mar 1 and Sat Mar 14 Sun Mar 15
- Place: EN 4210
- Content: Please see the outline
- Note: Please register only if you can attend. If you want to attend, you should register to reserve your seat. Please register by Feb 20, 2008

#### **Enter your information:**

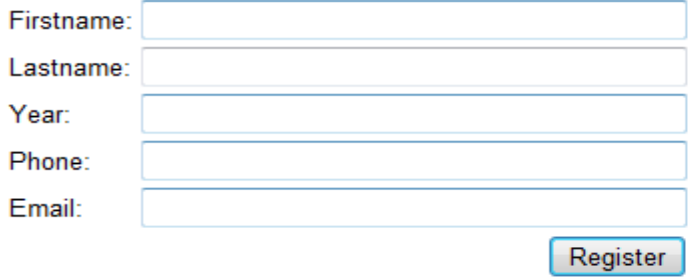

#### **Registered users are:**

- (1) Art Nanakorn 5 0845101109 nanakorn.a@gmail.com
- (2) Korkeat Wannapat 3 085-7401471 khasathan@gmail.com
- (3) Pongsak Sripanya 3 0862211188 to pongsak@hotmail.com
- (4) Somchai Tonngam 3 089-4171974 banate s@hotmail.com
- (5) Suchart jumpeeklang 4 083-1513574 en42chart@gmail.com
- (6) Thana Pitisuwannarat 4 089-4174341 t.pitisuwannarat@gmail.com

#### Check Synchronization: User 2

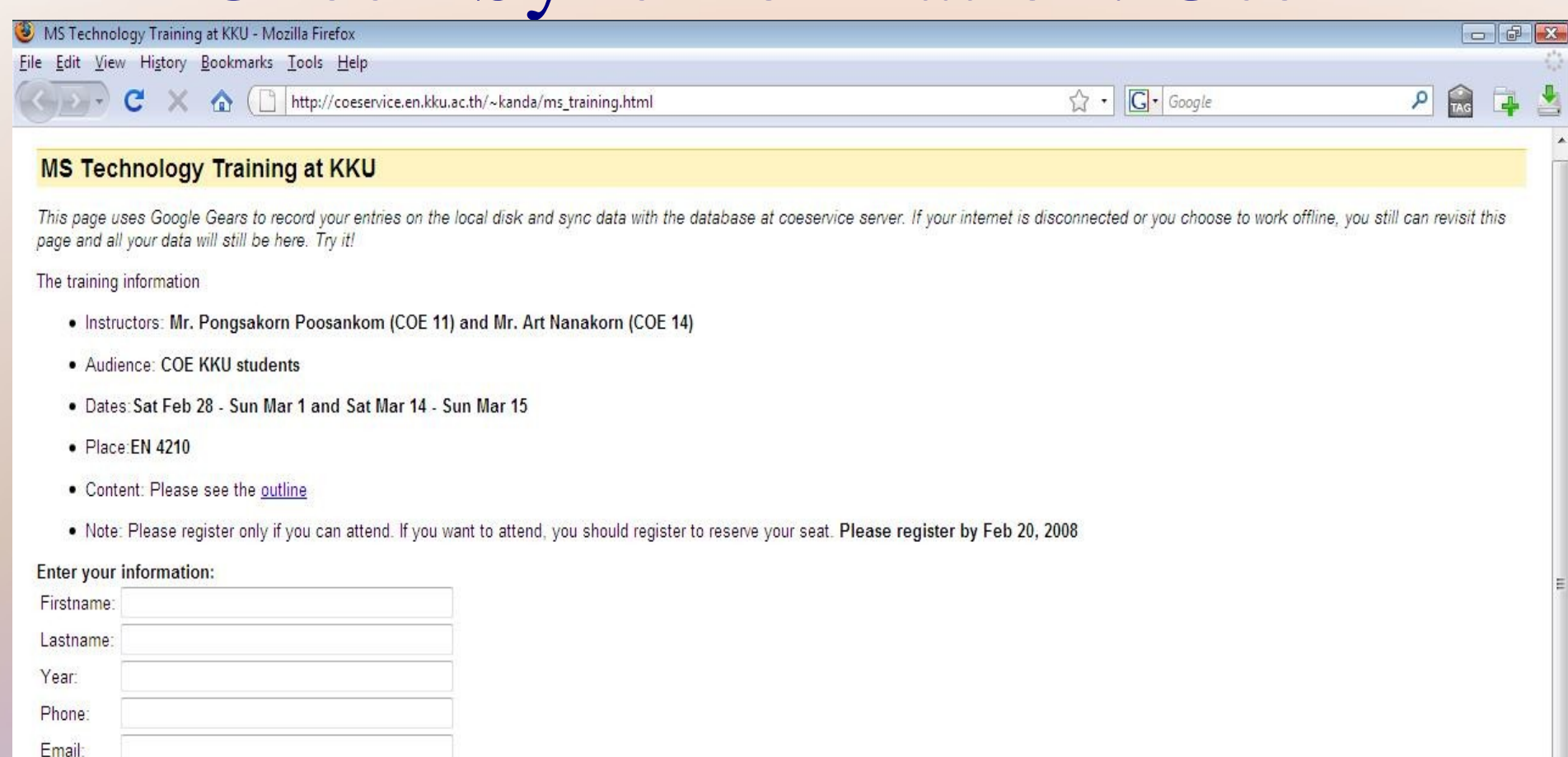

**Logbook** 

 $|1|$ 

Ps Adobe Phot... EN < ● 图像 0 1:28 AM

**E** Project - sft...

Register

<sup>1</sup> MS Techno...

**Windows Li... D** COE2008-1...

#### Registered users are:

- (1) Thana Pitisuwannarat 4 089-4174341 t.pitisuwannarat@gmail.com
- (2) Korkeat Wannapat 3 085-7401471 khasathan@gmail.com
- (3) Pongsak Sripanya 3 0862211188 to\_pongsak@hotmail.com
- (4) Somchai Tonngam 3 089-4171974 banate\_s@hotmail.com
- (5) Suchart jumpeeklang 4 083-1513574 en42chart@gmail.com (6) Art Nanakorn 5 0845101109 nanakorn.a@gmail.com

 $\frac{1}{\sqrt{2}}$  < kanda/> ...

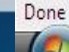

### Conclusion

- Web applications have been integrated into our daily life
- Need to make web application offline

–To access our data at any time

–To speed up the web application

• We have developed offline web application using Gears

#### References

[1] Dion Almaer, "How to take your Web Application Offline with Google Gears",

http://www.slideshare.net/dion/future-of-web-apps-google-gears

[2] Google System Blog, "YouTube Uploader Powered by Gears", http://googlesystem.blogspot.com/2008/08/youtube-uploader-powered-by-gear-

•[3] Wordpress Security, "How to enable Google Gears in WordPress" 2.7",

http://wpsecurity.org/10/how-to-enable-google-gears-in-wordpress-27

•[4] Google, "Google Reader – Offline reading", <http://www.google.com/help/reader/offline.html>

•[5] Orkut Sharing, "New in Gmail Labs: Use Gmail Offline", http://orkutsharing.blogspot.com/2009/01/new-in-gmail-labs-use-gmail-off